## 1. ログイン ID をお忘れの方

- 入力したメールアドレスがログイン ID として登録されているか確認する ことができます。
- ① 『お問い合わせ画面』を表示

ログイン画面下のリンクをクリックし、お問い合わせ画面 1 段目のログイン ID をお忘れの方を表 示。

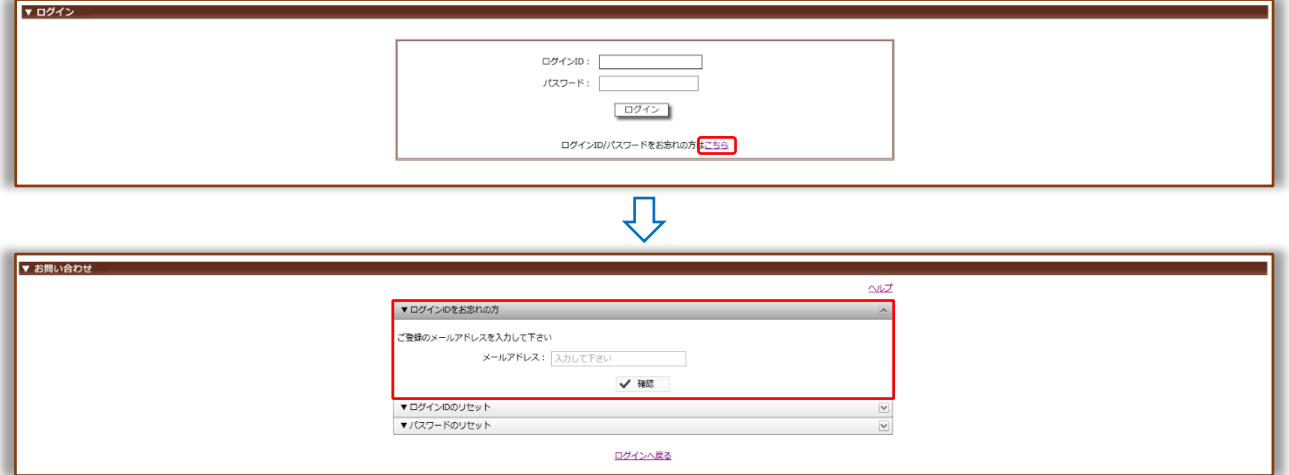

② 『メールアドレス』入力

ご登録のメールアドレスを入力し、確認をクリック。

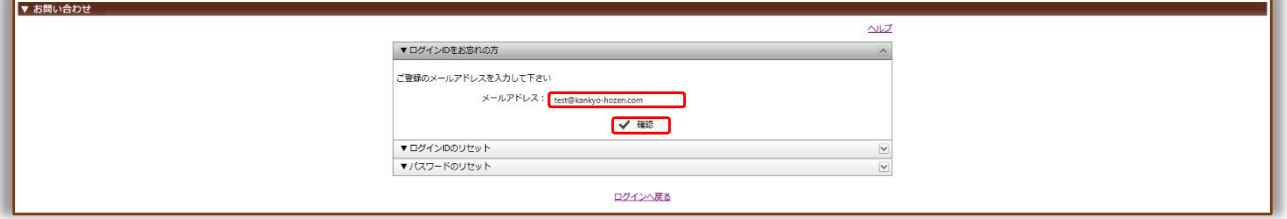

● 入力したメールアドレスが『登録されている』場合

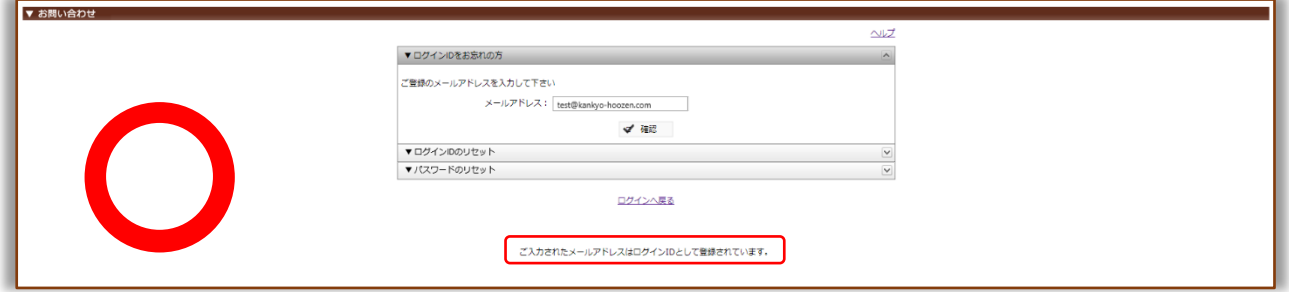

## ● 入力したメールアドレスが『登録されていない』場合

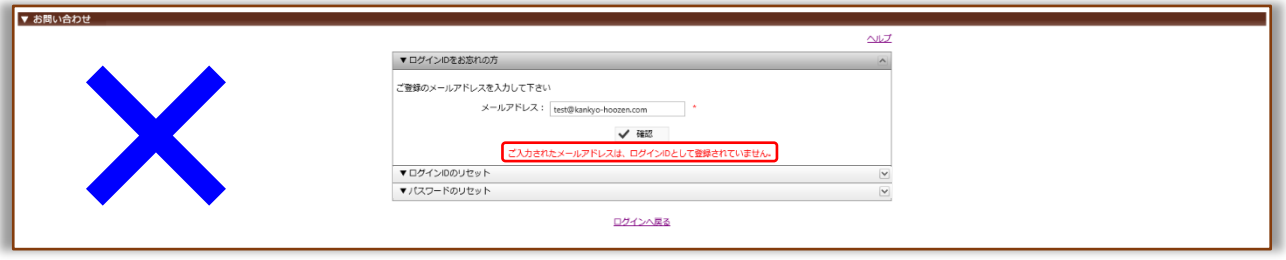

【注意】5 回間違えると 1 時間、メールアドレスの確認ができなくなります。